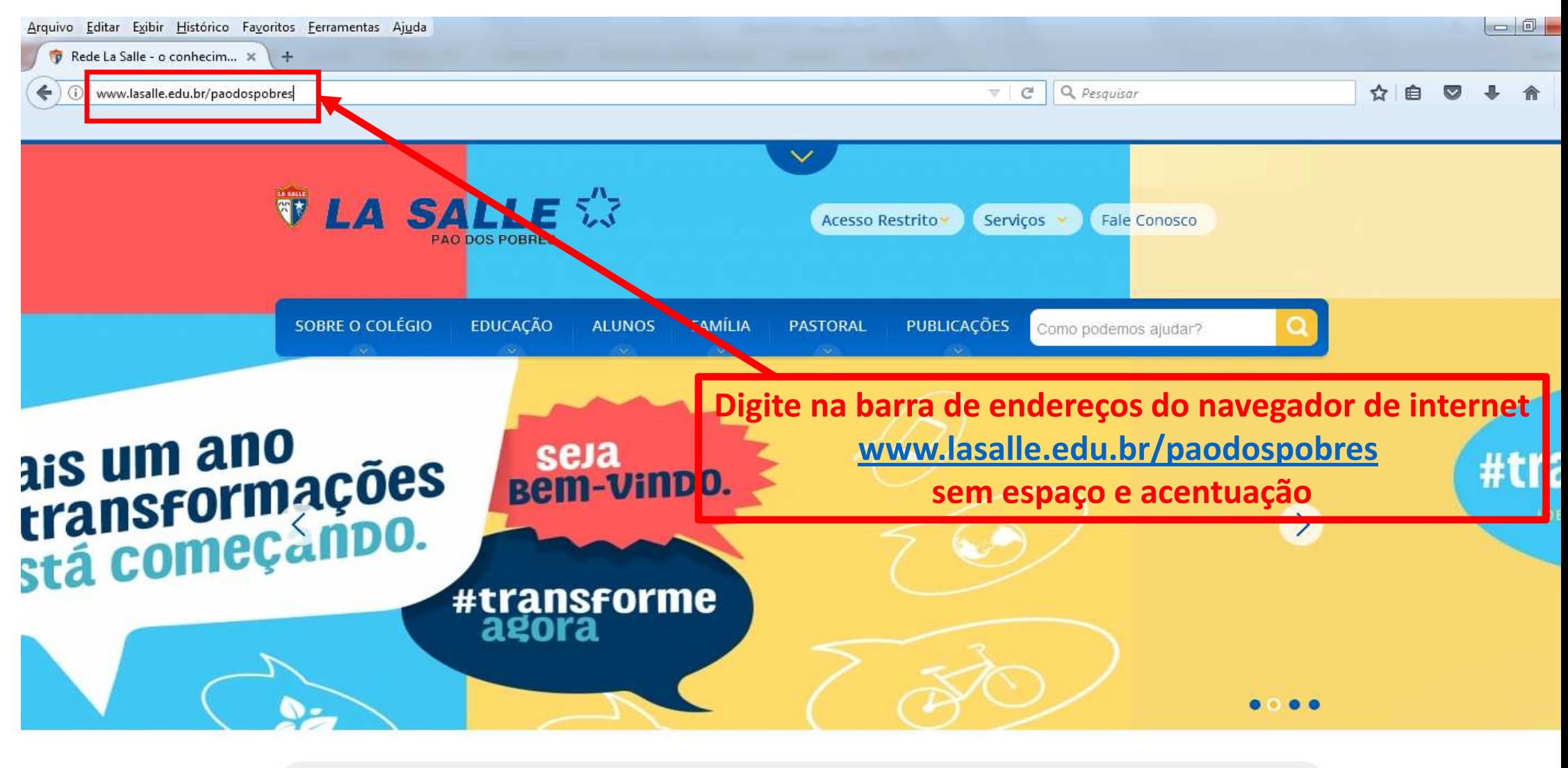

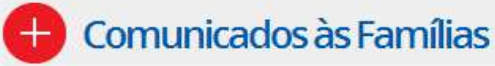

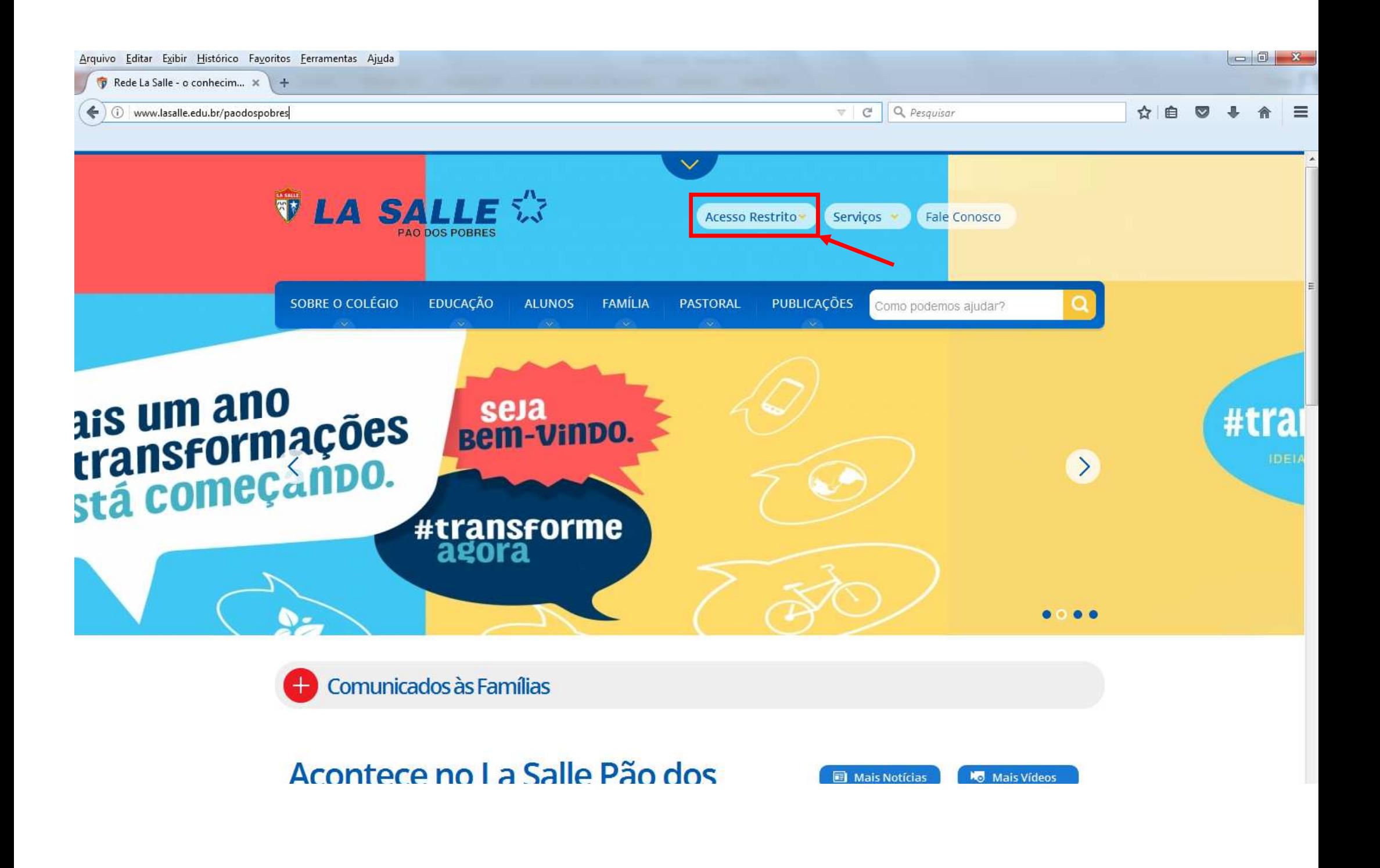

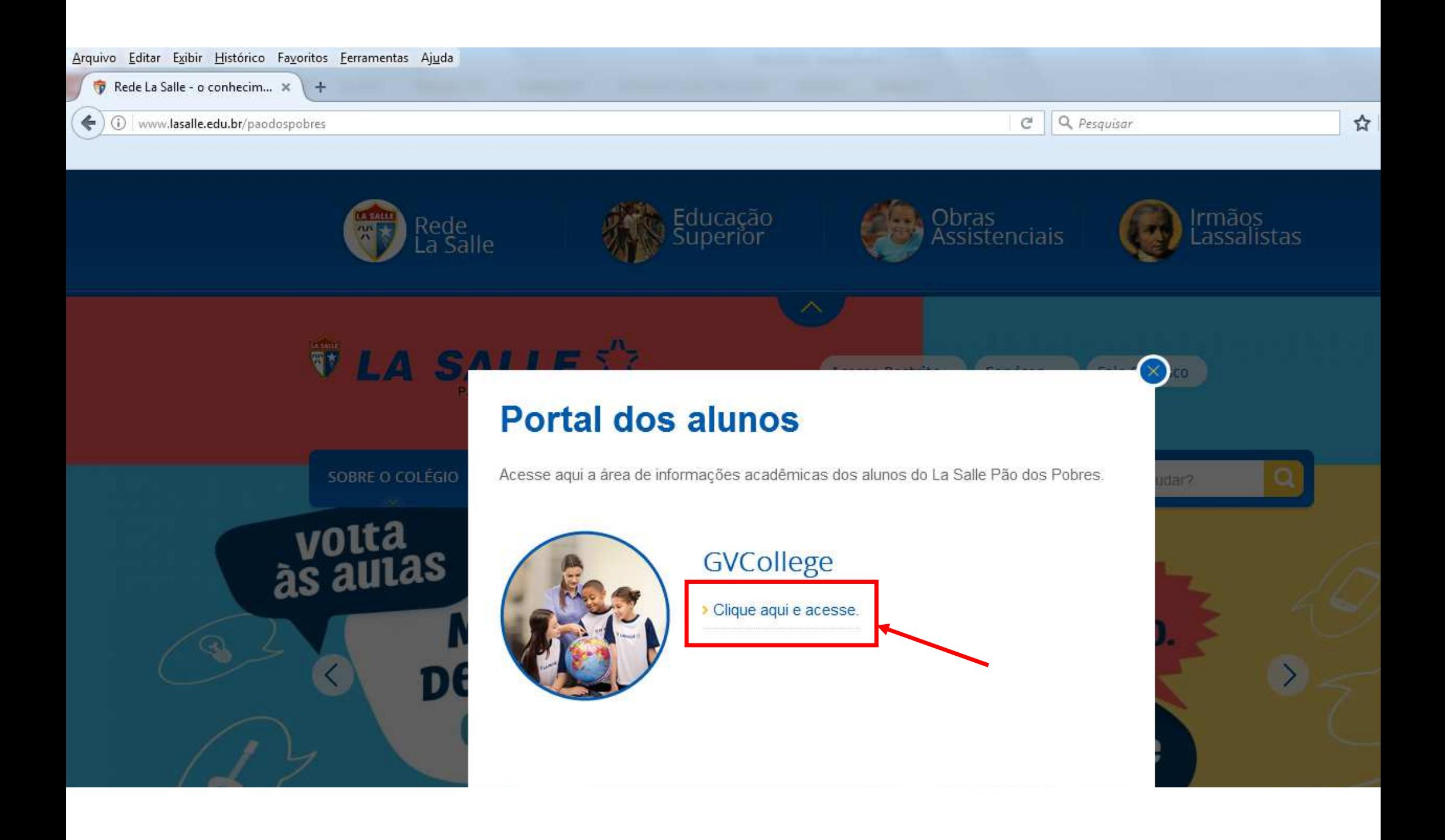

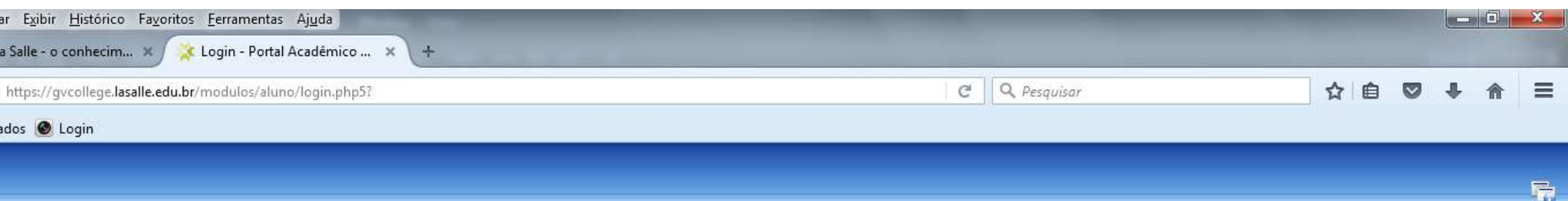

aluno

Sair

**GVcollege** 

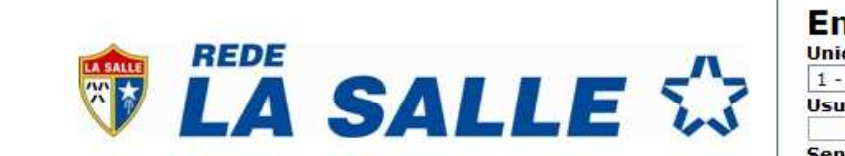

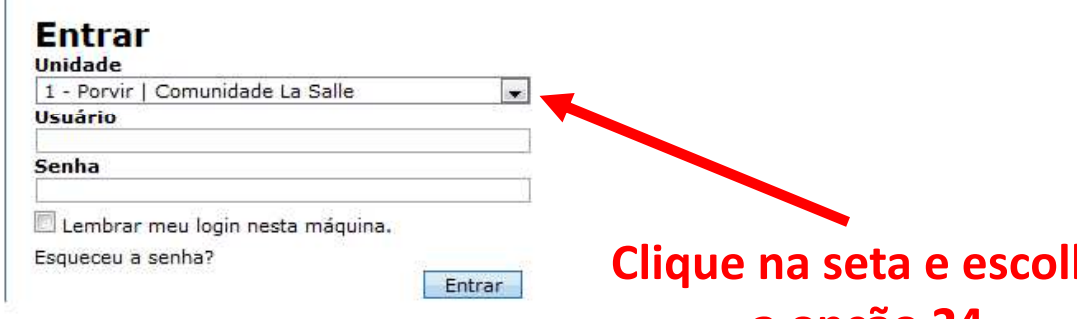

**Clique na seta e escolha a opção 24 Escola de Ensino Fundamental La Salle Pão dos Pobres**

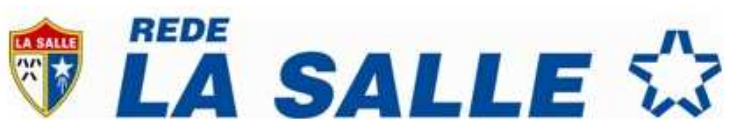

aluno

Sair

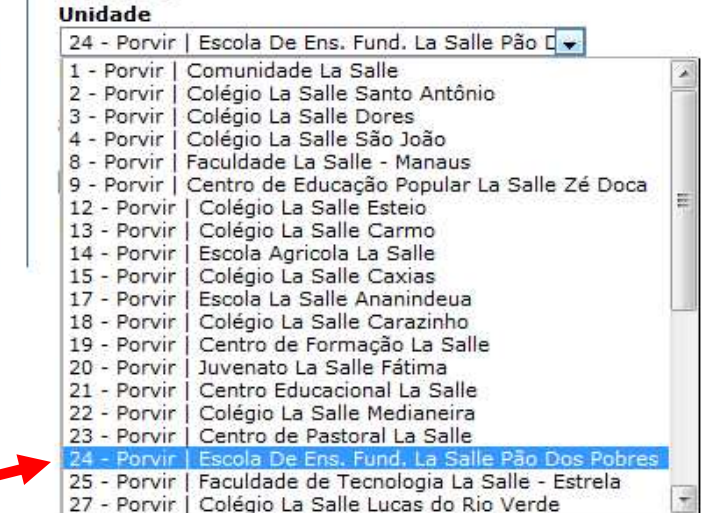

**GVcollege** 

**Entrar** 

 $\overline{\mathbf{r}}$ 

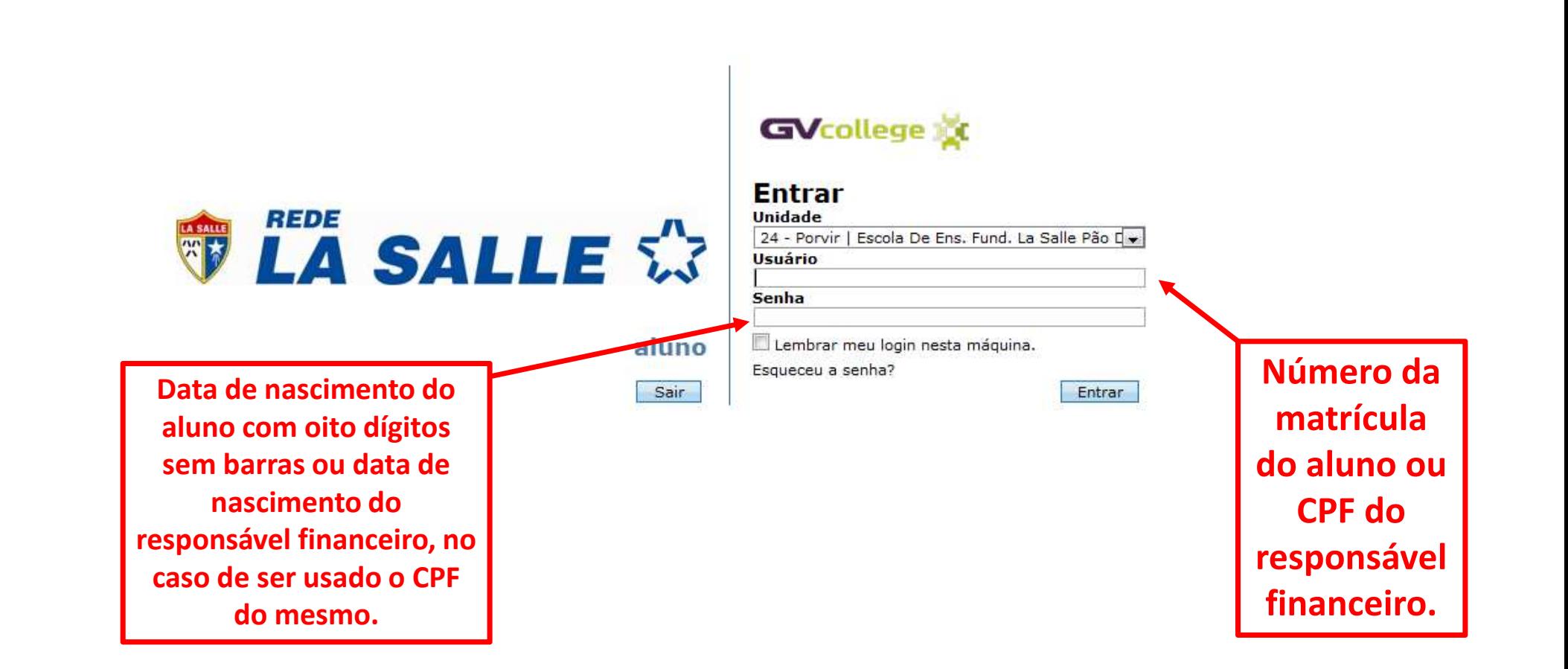

**Obs: No primeiro acesso o programa solicita a troca da senha com oito dígitos, a nova senha deverá conter letras e números.**

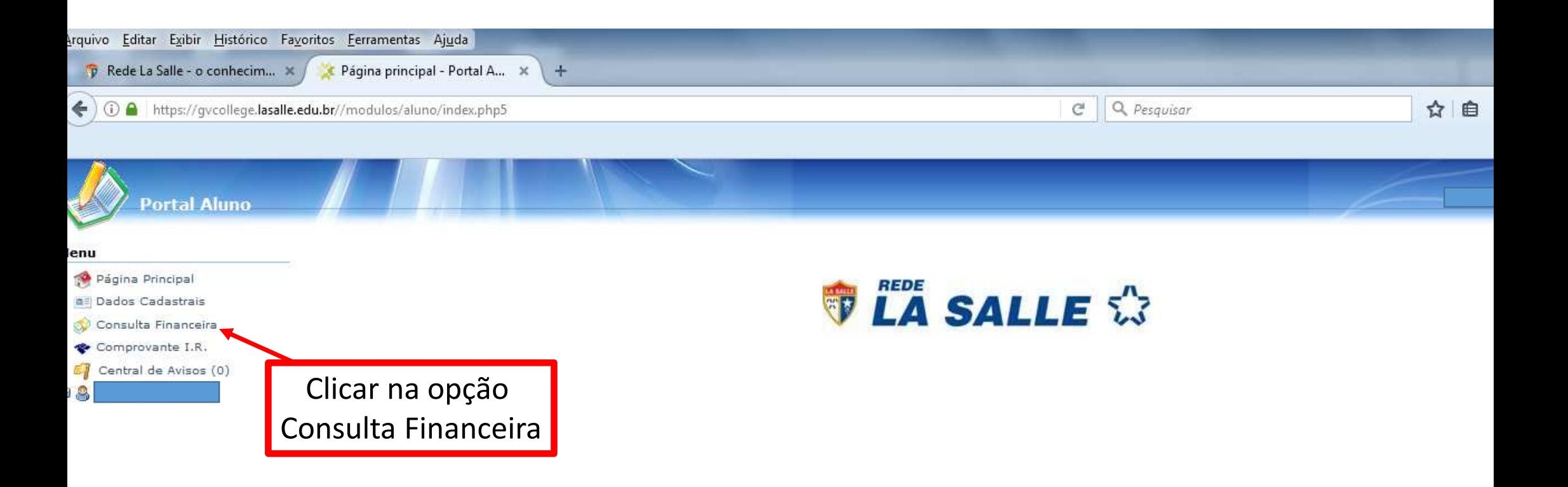

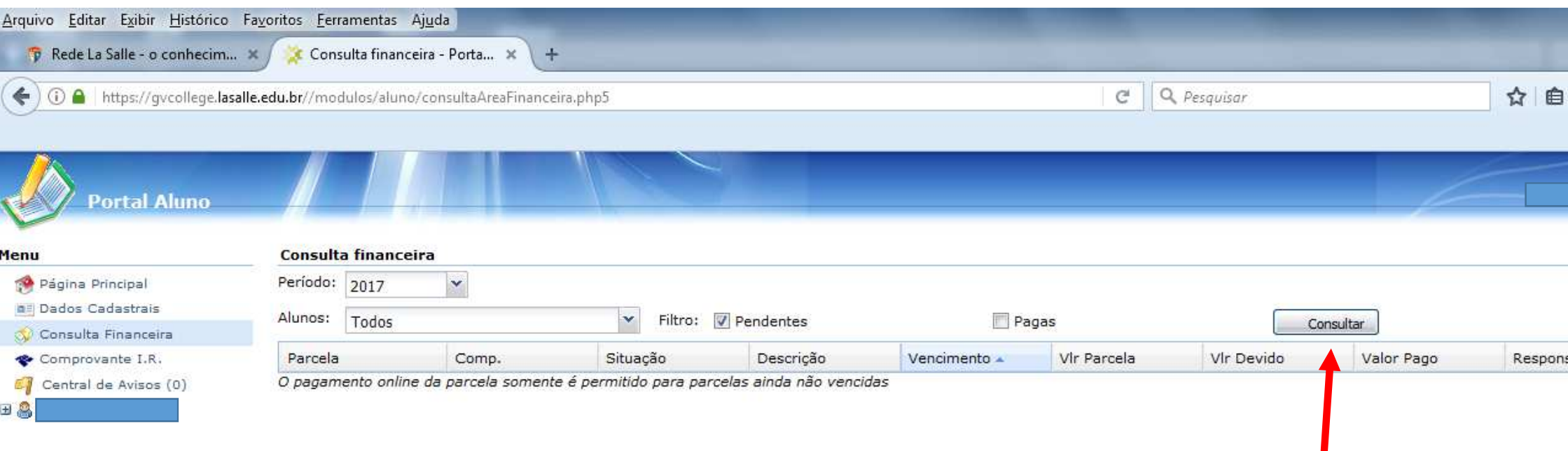

Clicar em Consultar

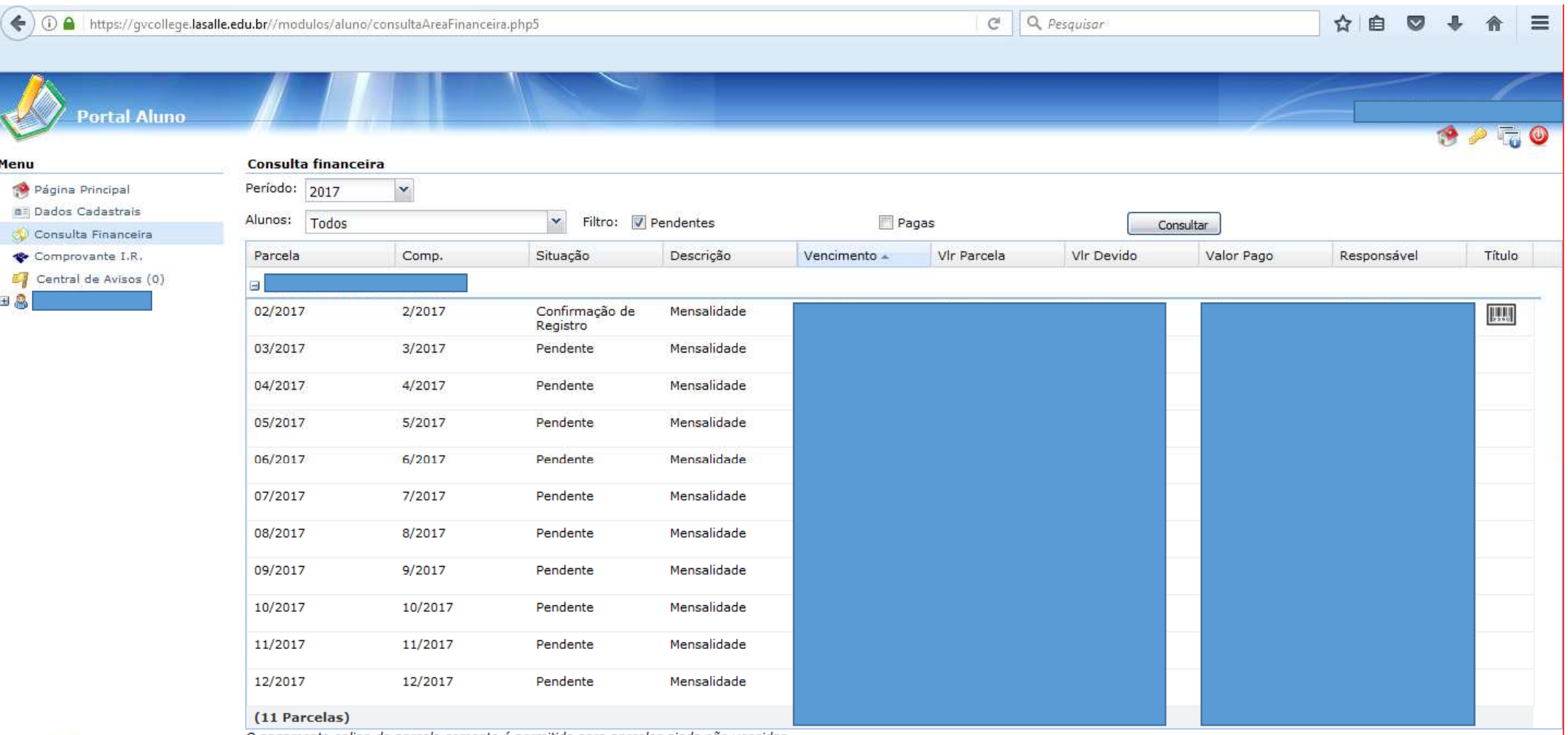

O pagamento online da parcela somente é permitido para parcelas ainda não vencidas

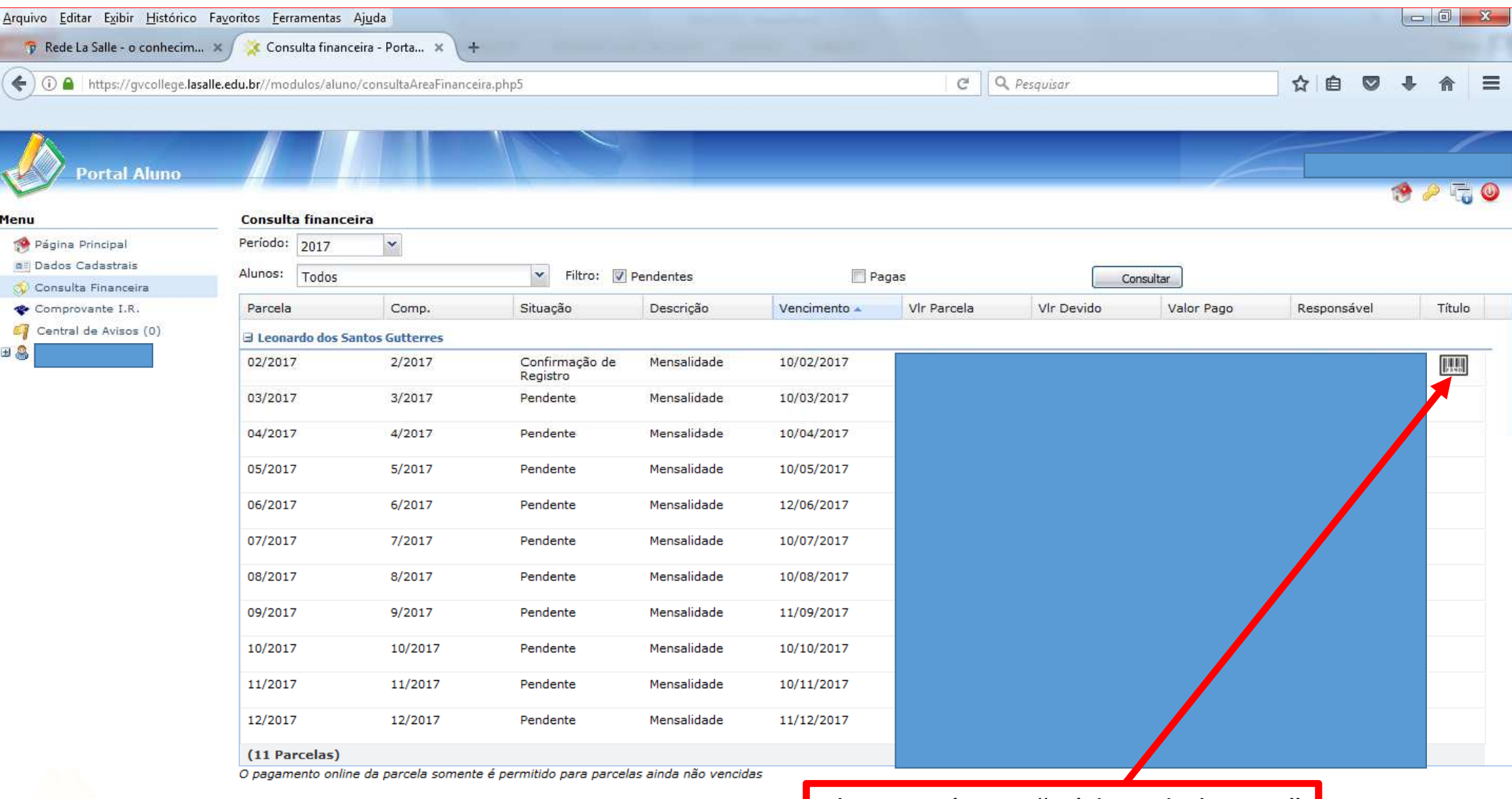

Clicar no ícone "Código de barras"

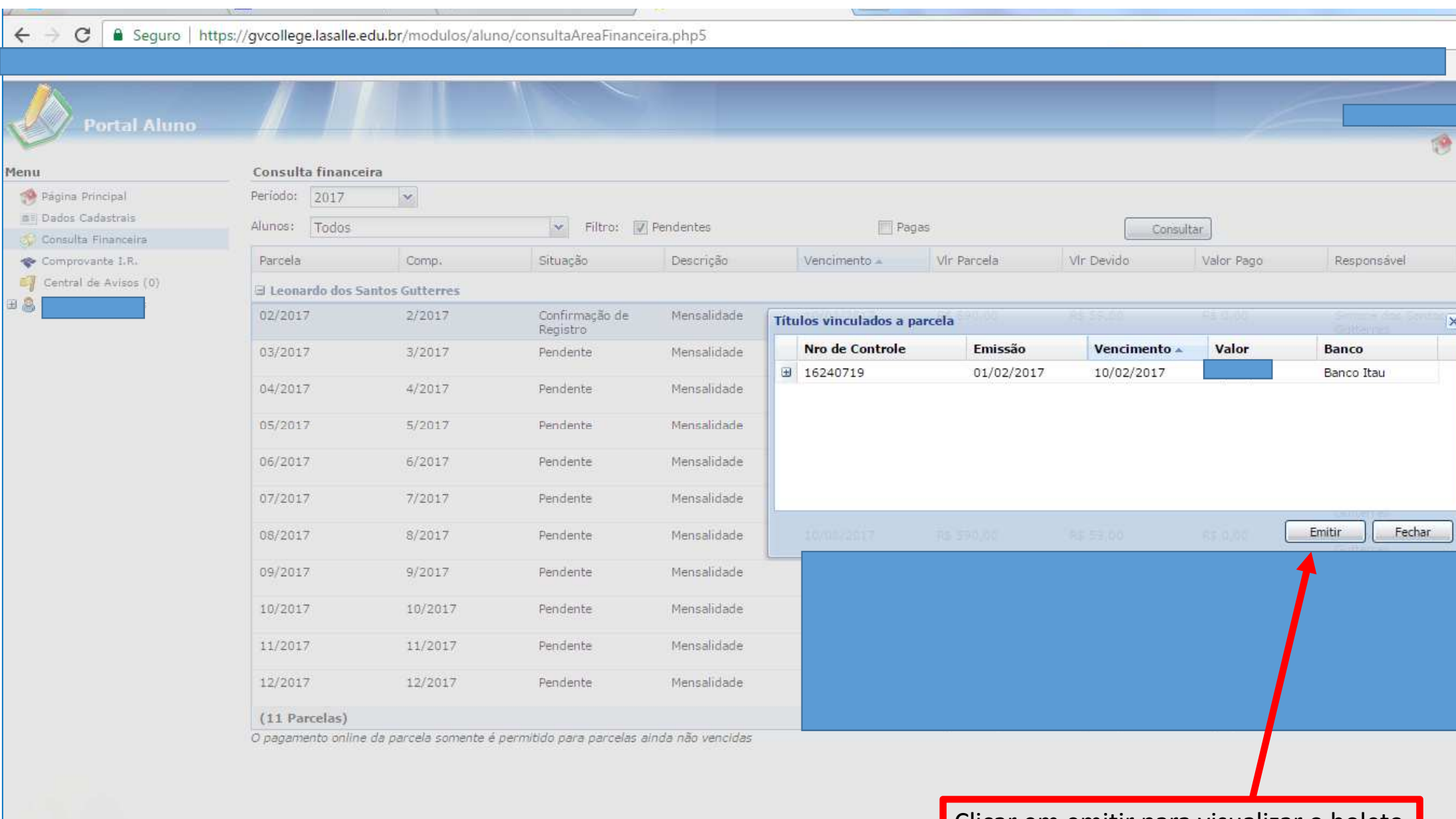

**Clicar em emitir para visualizar o boleto** 

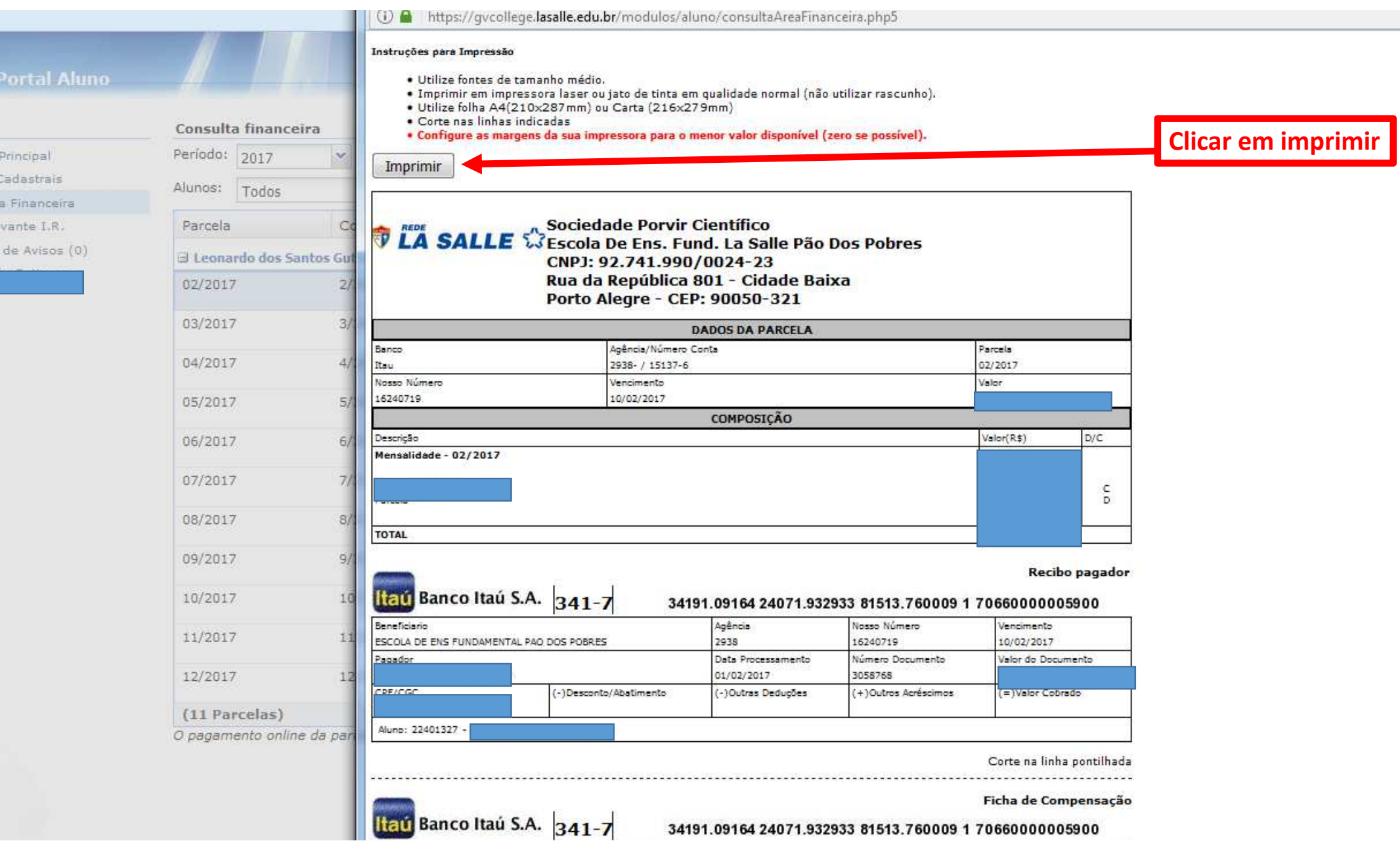

Portal

Principal